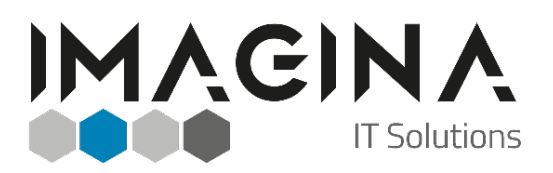

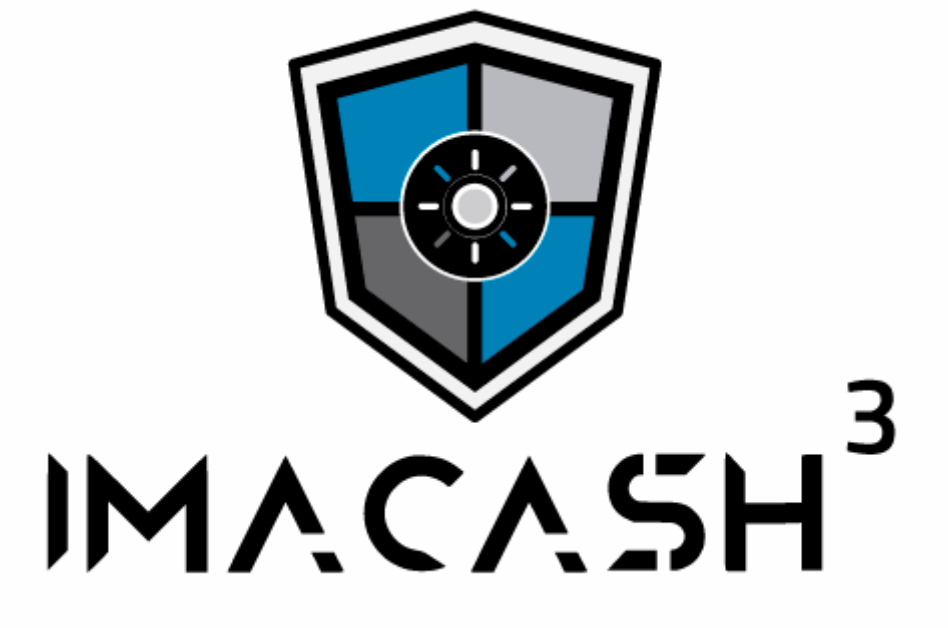

# **Manual: How to Integrate**

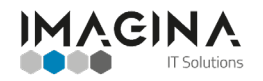

# IMAGINA MANUAL: HOW TO INTEGRATE

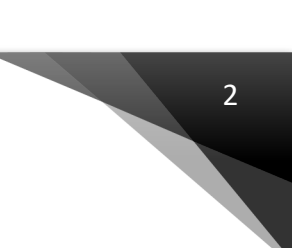

### **Contents**

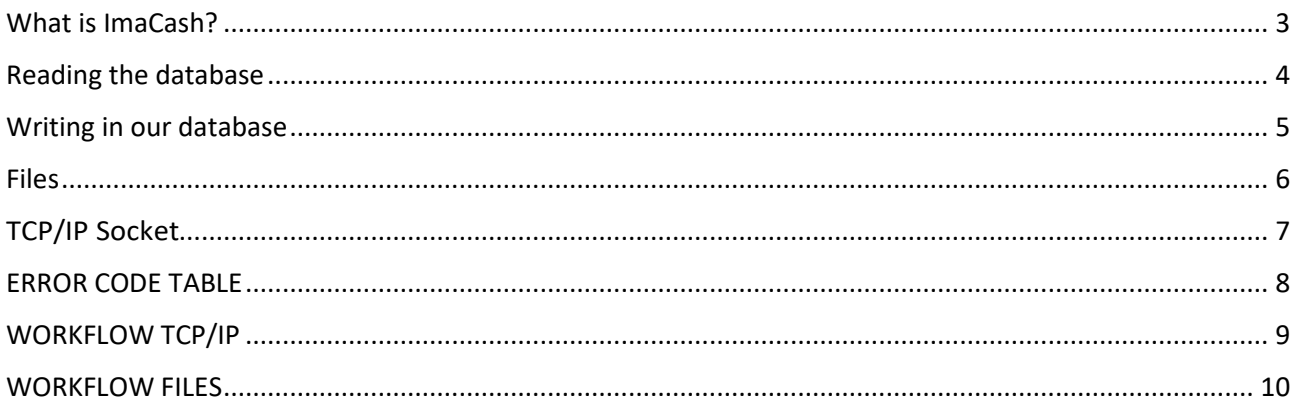

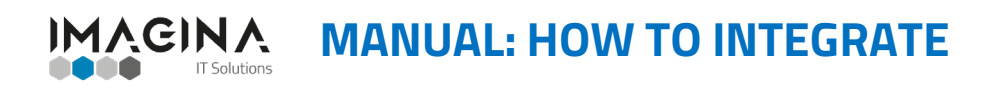

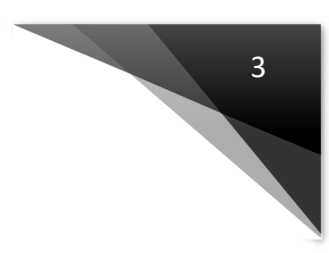

## <span id="page-2-0"></span>**What is ImaCash?**

**ImaCash** is a software that acts between the cash drawer and the point of sale software, so that we consult the data at the origin of the sales, analyze them, show their sale to make payment and store their result.

It should be emphasized that **ImaCash** is not only an integration solution between the different cash control machines and the sales control of the establishment, **ImaCash** aims through various mechanisms, to stop fraud in the establishments.

**ImaCash** can be integrated by different methods. Each one of them is completely valid for a pure integration, but it is necessary to bear in mind that, depending on the method used, we will lose robustness, being the **reading to the database** the best of all.

Our software collects the sales made every 3 seconds (configurable), comparing the differences and collecting only the sales that have not been collected previously.

We have several methods to carry out integrations:

- Reading the database
- Writing in our database
- Files
- TCP/IP Socket
- OCR (*Optical Character Recognition*)

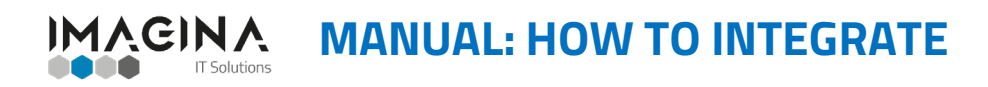

# <span id="page-3-0"></span>**Reading the database**

The client must create a user of the *POS database* that only has reading permission and that shows us which are the sales tables, vendors, counters and companies. With that user, we'll do the integration. We also give the option for the client to create views of the *POS* database with the tables mentioned above.

4

The *POS* developer must specify which type of database engine is being used (*MySQL, SQL SERVER, Access...*), as well as the connection protocol (*TCP/IP, ODBC...)* and any nonstandard parameters needed for connection.

The data we need to read from the database is:

- Ticket number
- Date and time
- Total
- User
- Counter
- Cash or card
- Company or activity (not necessarily strict).

**This is the method we recommend the most, as it allows us to read the database, we can guarantee the complete functioning of ImaCash, making integration fast, simple and safe.**

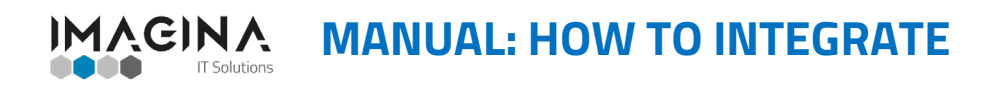

<span id="page-4-0"></span>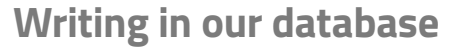

In our database engine, the *POS* can write or copy all *POS* sales transactions. This option is valid if the developer does not want to provide data from his connection or the database engine he uses is not standard and prefers to write this data in our *SGBD* engine.

5

In this case you can configure our database for full access and create a database in our *MySQL* similar to this one:

#### **SALES TABLE**

- Id varchar (30) PK
- Timestamp date with precision up to seconds
- Company integer (11)
- Seller integer (11)
- Integer counter (11)
- Amount integer (11) what is charged in cash (preferably in cents)
- Type integer (1) 0 if it is in card, 1 if it is in cash

#### **SALES TABLE**

- Id integer (11) PK
- Name varchar (250)

#### **TABLE OF COUNTERS**

- Id integer (11) PK
- Name varchar (250)

#### **COMPANY TABLE**

- Id integer (11) PK
- Name varchar (250)

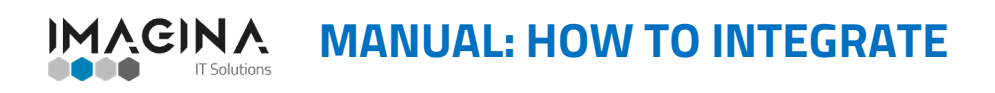

#### <span id="page-5-0"></span>**Files**

The client is the one who writes to us and sends us files of any format (*txt, xml, json...* ) using optionally *AES 256* encryption.

For this method, it is necessary to have a **shared folder on the network**, which has full **ImaCash** and *POS* permissions for modification, creation and deletion.

If the files are *txt*, there will be a single line indicating the operation in question with the following format (separated by "**;** ").

*(Amount);(POS/CASH number);(Invoice/ticket number);(Number/User name);(Date and time);((1 if paid in cash)/(0 if paid by card)).*

Depending on the type of transaction, the file name will change.

#### *Example*

Sale made by Carlos of 1€, at the MOST2 counter at 12:12:25 on 1 January 2017. The ticket number is 12345 and has been paid in cash:

#### • **V12345.txt >> 1,00;MOST2;V12345;CARLOS;2017-01-01 12:12:25;1**

Return (or subscription) by Javier of -1€, at the MOST1 counter at 15:25:36 on 1 January 2017. The ticket number is 12346 and has been made with a card:

#### • **V12346.txt >> -1,00;MOST1;V12346;JAVIER;2017-01-01 15:25:36;0**

When **ImaCash** starts, it will read the pending files and load them. When the sales have been paid for, it will delete the files and create another one with the transaction response (whether it was successful or not).

#### *Example*

Successful transaction:

• **V12345.txt >> OK**

Unsuccessful transaction:

• **V12345.txt >> KO**

6

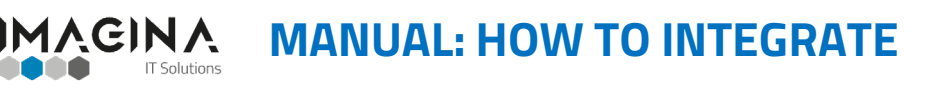

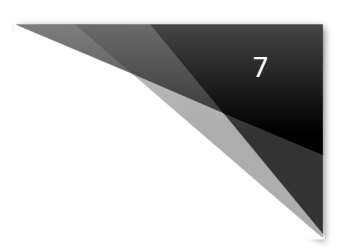

# <span id="page-6-0"></span>**TCP/IP Socket**

#### **This method of integration is the least recommended.**

**ImaCash** will work as a server and will receive payments from the different *POS* in the establishment. If **ImaCash** is switched off, the transaction made will not be recorded anywhere and will therefore be lost.

In any case, in order to carry out this type of integration, the client will send us a Socket with a single line the same as that of the *txt* files.

To send a transaction to **ImaCash** this string will be sent:

#### **NEW TRANSACTION:**

- DATA;{ID\_TRANSACTION};{SALESMAN};{POS};{AMOUNT};{TYPE}
	- o ID\_TRANSACTION
		- $I$  It is the identifier of the transaction
	- o SALESMAN
		- **If** It's the name of the salesman
	- o POS
		- It is the name of the Point of Sale (Terminal)
	- o AMOUNT
		- Is the amount of transaction (integers)
	- o TYPE
		- It's the type of transaction
			- $\bullet$  0 = Card
			- $1 =$ Cash
	- o Examples:
		- DATA;V000001;CARLOS;P1;120;1
			- Transaction V000001 created by Carlos in POS P1, amount 1,20€ in cash
		- DATA;V000002;JAVIER;P2;562;0
			- Transaction V000002 created by Javier in POS P2, amount 5,62 € in card

**CANCEL**: (POS-side)

DATA;{ID\_TRANSCTION};CANCEL

**RESPONSE**: (ImaCash-side)

- DATA;{ID\_TRANSACTION};{CODE}
	- o ID\_TRANSACTION
		- $I$  It's the identifier of the transaction.
	- $\circ$  CODE
		- The response code (see code table);
		- If the code is **000**, the transaction is fine otherwise, there is an error.

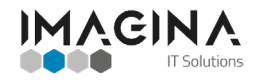

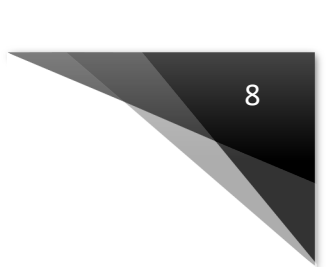

# <span id="page-7-0"></span>**ERROR CODE TABLE**

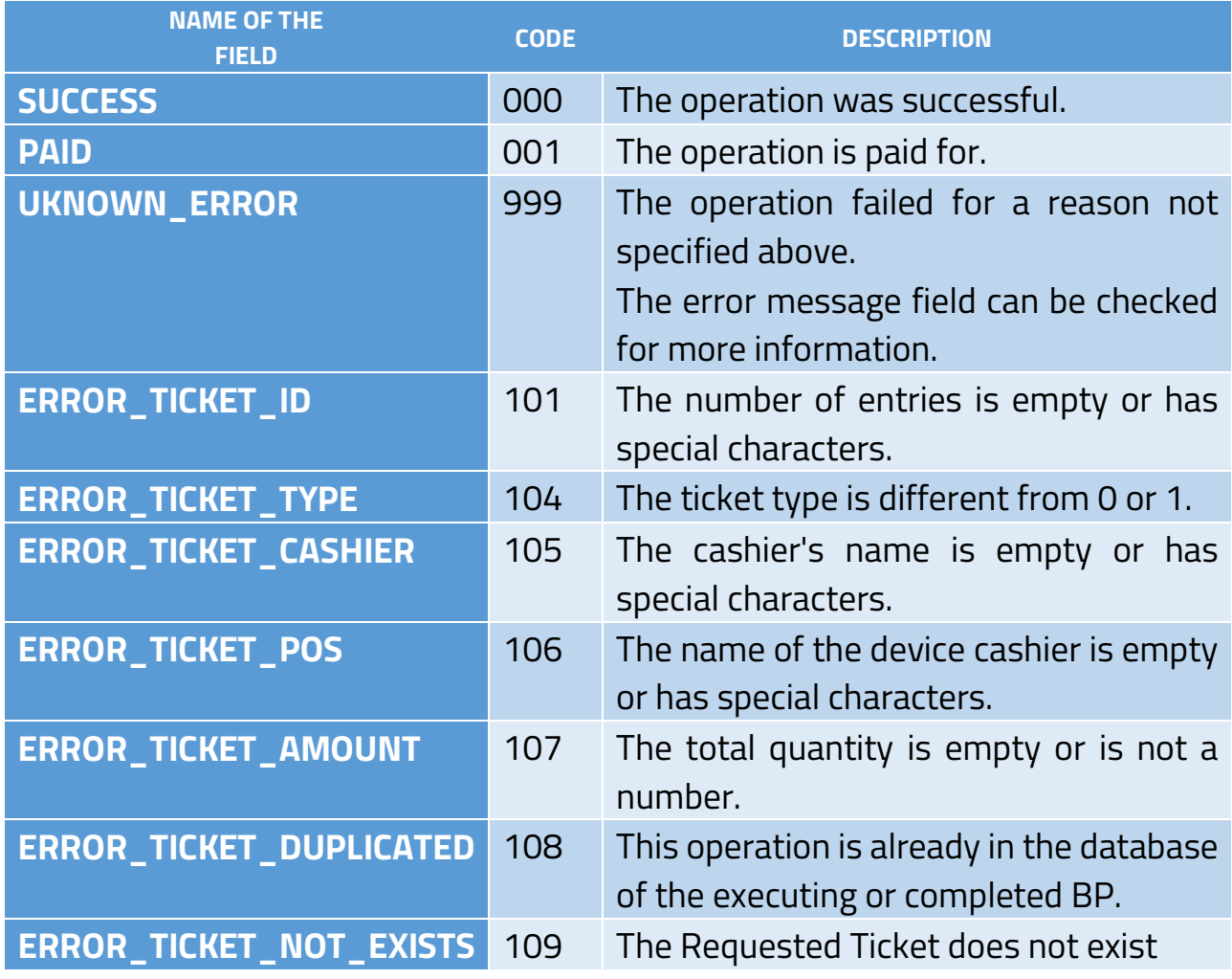

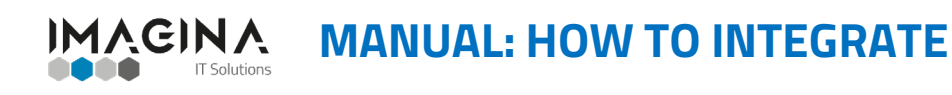

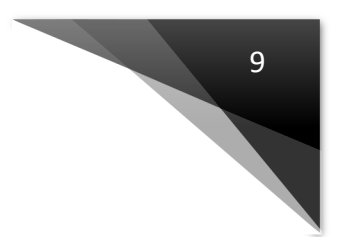

# <span id="page-8-0"></span>**WORKFLOW TCP/IP**

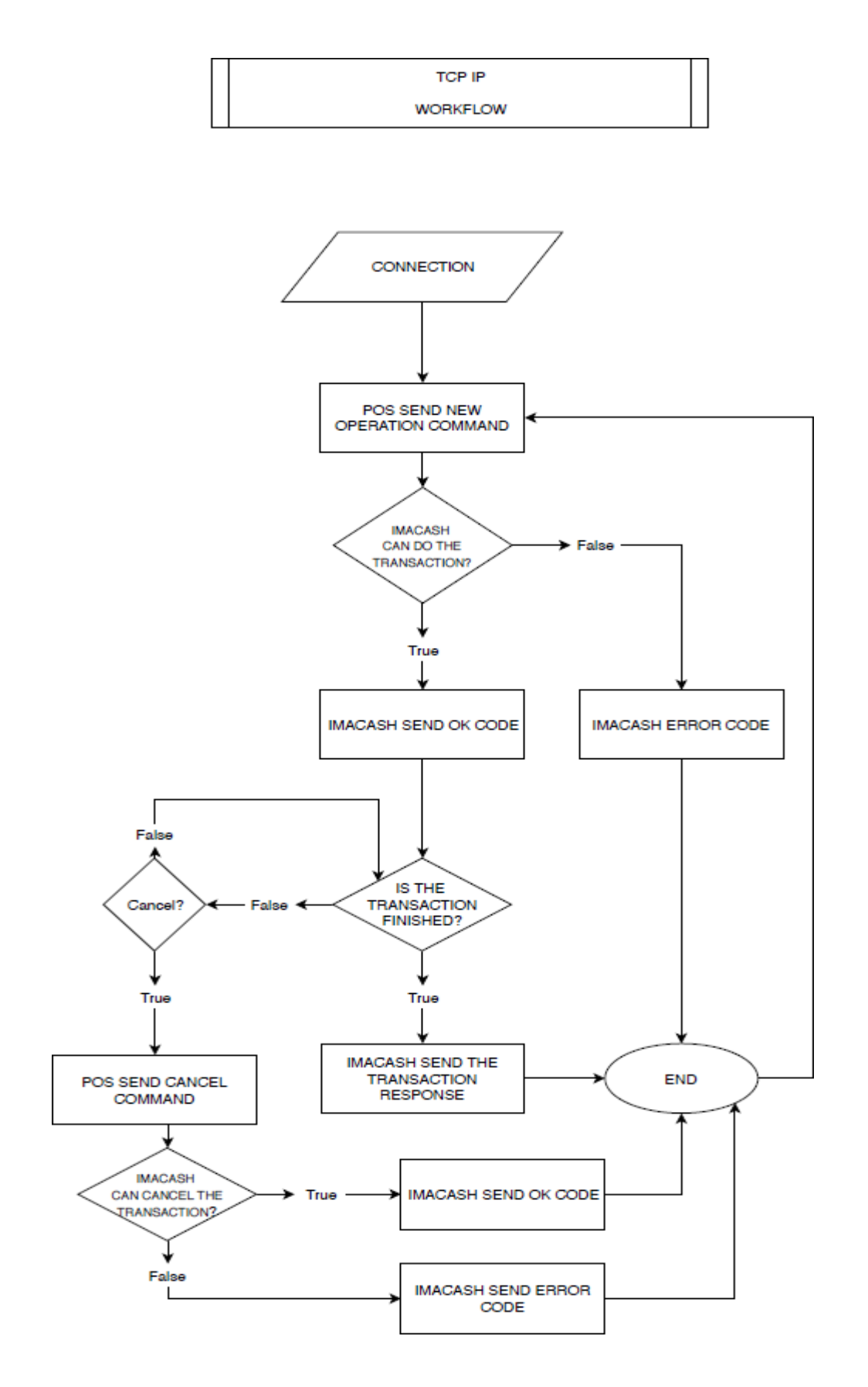

Imagina IT Solutions - Sebastian Diego 54 (46410) Sweden, (Valencia), Spain - Tel: +34 96 205 20 01 info@imaginaits.com - [www.imaginaits.com](http://www/)

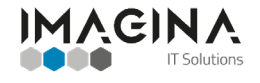

**MANUAL: HOW TO INTEGRATE**

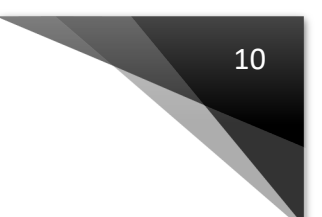

<span id="page-9-0"></span>**WORKFLOW FILES**

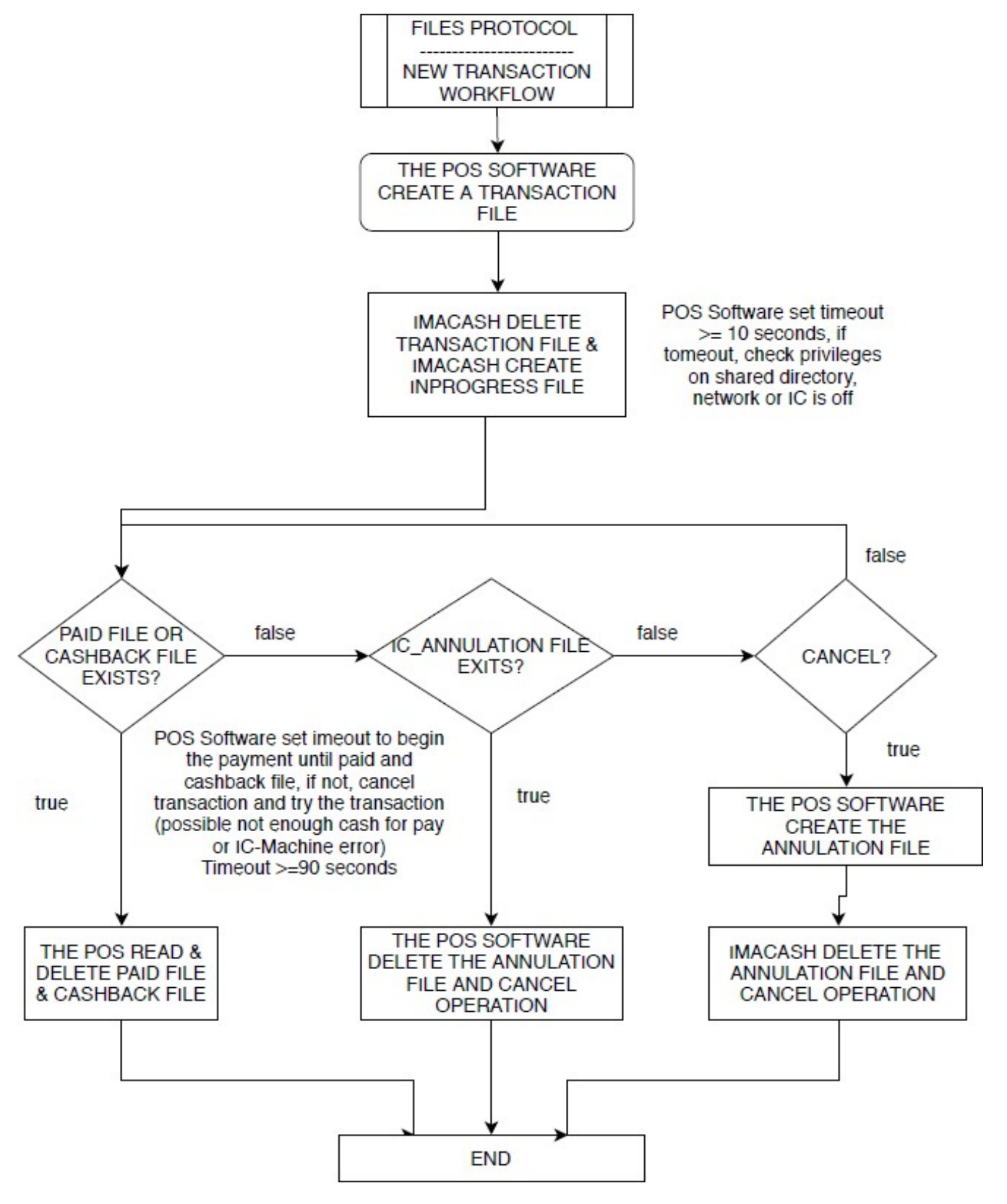

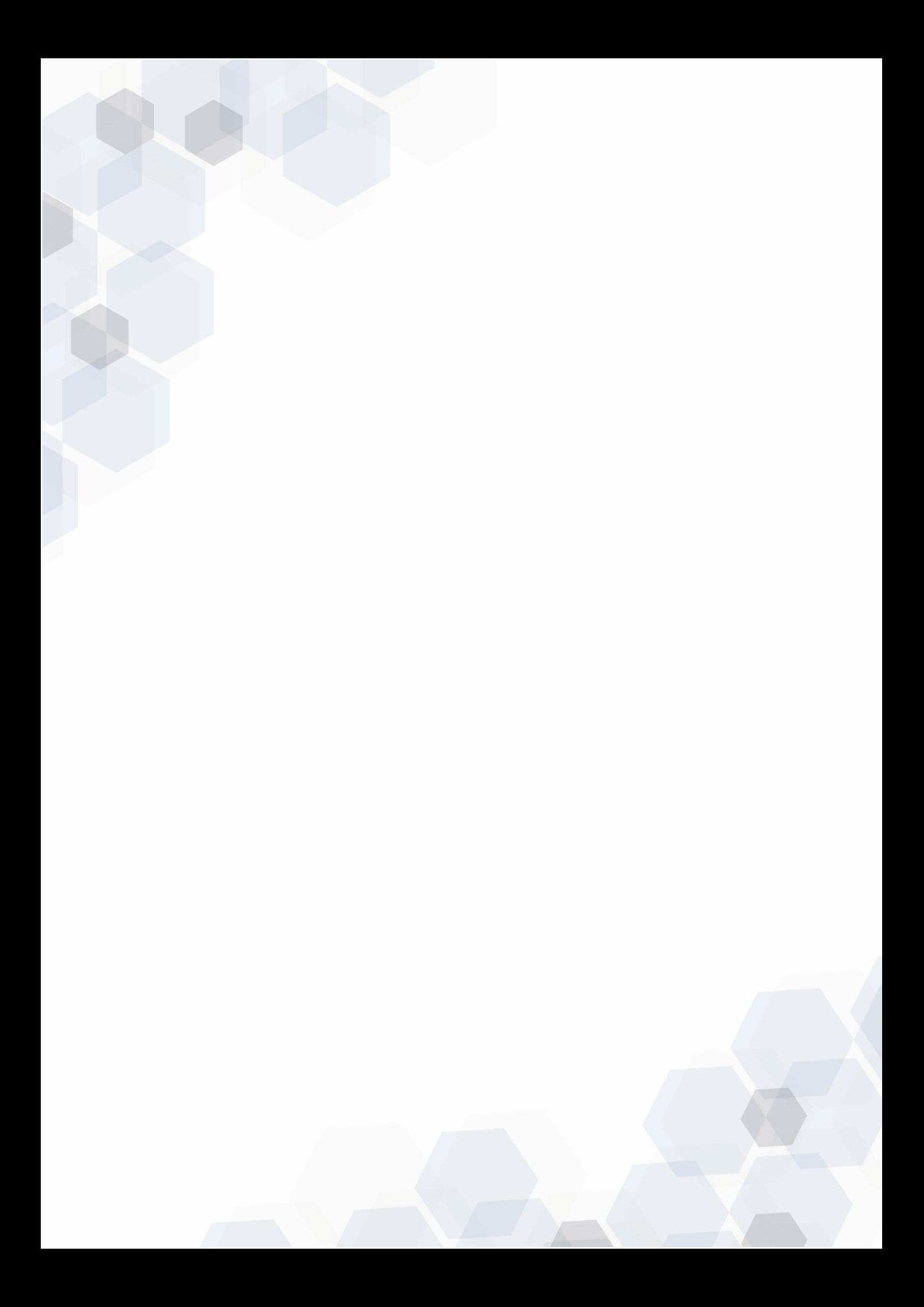